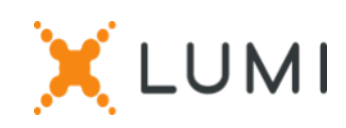

# Registratie-instructies op het Lumi Connect platform

# Welcome bij Lumi Connect!

Lumi Connect is een platform gewijd aan de registratie en stemming van algemene aandeelhoudersvergaderingen.

Door te klikken op de link [www.lumiconnect.com,](https://eur02.safelinks.protection.outlook.com/?url=http%3A%2F%2Fwww.lumiconnect.com%2F&data=05%7C02%7CFlorence.Andrianne%40ucb.com%7Cc4de6e95b0e3419a3c3f08dc4a8d1b10%7C237582ad3eab4d44868806ca9f2e613b%7C0%7C0%7C638467217095834839%7CUnknown%7CTWFpbGZsb3d8eyJWIjoiMC4wLjAwMDAiLCJQIjoiV2luMzIiLCJBTiI6Ik1haWwiLCJXVCI6Mn0%3D%7C0%7C%7C%7C&sdata=mJlH3GmPoBWinBH4vfqPXR1u54YlVEDzJ9DlKmfpMow%3D&reserved=0) kunt u nu (i) zich registreren voor de jaarlijkse algemene vergadering van UCB SA/NV (de "Algemene Vergadering") gepland op **donderdag 25 april 2024, om 11:00 uur CEST**, **op de statutaire zetel van UCB SA/NV, Allée de la Recherche 60 - 1070 Brussel** en (ii) een gevolmachtigde benoemen.

**Als aandeelhouder draagt u geen kosten voor registratie en/of benoeming van een gevolmachtigde via het Lumi Connect-platform.**

De deadline voor registratie op het Lumi Connect-platform is **19 april 2024, 15:00 CEST**.

Lees de volgende informatie zorgvuldig door voordat u verder gaat.

## **STAP 1: ACCOUNT AANMAKEN**

Als u nog geen Lumi Connect-account heeft, meld u dan eerst aan (ga naar [www.lumiconnect.com\)](https://eur02.safelinks.protection.outlook.com/?url=http%3A%2F%2Fwww.lumiconnect.com%2F&data=05%7C02%7CFlorence.Andrianne%40ucb.com%7Cc4de6e95b0e3419a3c3f08dc4a8d1b10%7C237582ad3eab4d44868806ca9f2e613b%7C0%7C0%7C638467217095846226%7CUnknown%7CTWFpbGZsb3d8eyJWIjoiMC4wLjAwMDAiLCJQIjoiV2luMzIiLCJBTiI6Ik1haWwiLCJXVCI6Mn0%3D%7C0%7C%7C%7C&sdata=gdGalwuKWlXNfCd2QXqAvxTI6yGjCtMt%2FLoB5K72h28%3D&reserved=0).

U ontvangt een e-mail om uw account te activeren en uw eigen wachtwoord aan te maken. Na bevestiging, log in met uw e-mailadres en wachtwoord.

# **STAP 2: START REGISTRATIE**

- Vul uw **telefoonnummer** en **nationaal ID-nummer** in.
- Als u houder bent van **gedematerialiseerde aandelen**:
	- o U moet de naam van de **tussenpersoon** (bijv. de bank) selecteren waar u uw rekening heeft waarop uw UCB-aandelen worden aangehouden. Een vervolgkeuzemenu vult automatisch het BIC/LEI-nummer in. Als uw tussenpersoon niet op de lijst staat, kies dan **ANDER** en vul de gegevens handmatig in.
	- o Vul vervolgens uw **rekeningnummer in waarop uw aandelen worden aangehouden** (d.w.z. het bankrekeningnummer waarop uw aandelen worden aangehouden): voer alleen nummers in.
- Als u een **nominatieve aandeelhouder** bent: U hoeft uw tussenpersoon en aandelentransactierekeningnummer niet in te vullen, u kunt gewoon "NOMINATIEF" selecteren.
- Zowel voor nominatieve als gedematerialiseerde aandeelhouders: geef het totale aantal UCBaandelen aan dat u wilt registreren om deel te nemen aan de vergadering.

Alle velden moeten correct worden ingevuld.

U ziet een bevestigingspagina die u moet controleren voordat u op **VERDER** drukt onderaan.

# **STAP 3: SELECTEER UW DEELNAMEMODUS**

U wordt nu gevraagd aan te geven hoe u wilt deelnemen:

- **Verzoek om bij te wonen** (persoonlijk in de zaal, met stemmen tijdens de AVA)
- **Benoem een gevolmachtigde** (iemand die namens u mag stemmen met steminstructies)

Als u liever uw eigen gevolmachtigde benoemt, selecteer dan de optie "Benoem een gevolmachtigde", vervolgens "Ander" en vul de naam en het adres van uw aangewezen gevolmachtigde in.

Anders kunnen onze aandeelhouders volmacht geven aan de heer Bart De Vry. In dit opzicht, selecteer de optie "Benoem een gevolmachtigde", vervolgens "Secretaris-Generaal".

Zodra de gevolmachtigde is geselecteerd, verschijnen de resoluties om u in staat te stellen uw steminstructies te geven voor elk agendapunt.

#### **BELANGRIJK**

Klik op **VOLTOOIEN** om uw registratie te voltooien.

Het proces is nu voltooid. U kunt nu uw browser sluiten.

Op elk moment kunt u opnieuw inloggen en uw status wijzigen door op annuleren te drukken en uw voorkeursoptie voor deelname aan de vergadering opnieuw te selecteren.

Wat gebeurt er hierna? Zie de pre-meeting tijdlijn hieronder.

### **DAG-14**

## **REGISTRATIEDATUM**

Om deel te nemen aan de vergadering, moet u op de registratiedatum, d.w.z. **11 april 2024, om 24:00 CEST**, eigenaar zijn van het aandeel.

**DAG-6**

### **SLUITINGSDATUM**

Als aandeelhouder moet u zich uiterlijk op **19 april 2024, 15:00 CEST**, hebben geregistreerd op het Lumi Connect-platform om de vergadering bij te wonen.

## **DAG-5**

**LUMI START VERIFICATIE**

Vanaf **20 april 2024** zal Lumi controleren bij uw tussenpersoon of u op de registratiedatum eigenaar bent van de aandelen, op basis van de registratiegegevens die u heeft verstrekt bij het aanmaken van uw Lumiaccount.

U ontvangt een e-mail waarin u wordt uitgenodigd om uw aanvraagstatus te controleren na de registratiedatum (d.w.z. goedgekeurd, in behandeling of afgewezen):

- o Bij goedkeuring ontvangt u een e-mail waarin staat dat uw registratie is goedgekeurd.
- $\circ$  Als u merkt dat uw aanvraag nog in behandeling is of is afgewezen, neem dan contact op met de Lumi-ondersteuning op het volgende adres: [https://support.lumiglobal.com/knowledge/kb](https://eur02.safelinks.protection.outlook.com/?url=https%3A%2F%2Fsupport.lumiglobal.com%2Fknowledge%2Fkb-tickets%2Fnew&data=05%7C02%7CFlorence.Andrianne%40ucb.com%7Cc4de6e95b0e3419a3c3f08dc4a8d1b10%7C237582ad3eab4d44868806ca9f2e613b%7C0%7C0%7C638467217095854037%7CUnknown%7CTWFpbGZsb3d8eyJWIjoiMC4wLjAwMDAiLCJQIjoiV2luMzIiLCJBTiI6Ik1haWwiLCJXVCI6Mn0%3D%7C0%7C%7C%7C&sdata=FC9jJPp9Ed17OIVLLEqfn9N1WWCqPKEuT%2FTA3m7yqxU%3D&reserved=0)[tickets/new.](https://eur02.safelinks.protection.outlook.com/?url=https%3A%2F%2Fsupport.lumiglobal.com%2Fknowledge%2Fkb-tickets%2Fnew&data=05%7C02%7CFlorence.Andrianne%40ucb.com%7Cc4de6e95b0e3419a3c3f08dc4a8d1b10%7C237582ad3eab4d44868806ca9f2e613b%7C0%7C0%7C638467217095854037%7CUnknown%7CTWFpbGZsb3d8eyJWIjoiMC4wLjAwMDAiLCJQIjoiV2luMzIiLCJBTiI6Ik1haWwiLCJXVCI6Mn0%3D%7C0%7C%7C%7C&sdata=FC9jJPp9Ed17OIVLLEqfn9N1WWCqPKEuT%2FTA3m7yqxU%3D&reserved=0)

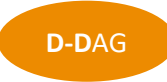

#### **VERGADERDAG**

Als u ervoor kiest om persoonlijk aan de vergadering deel te nemen, zult u merken dat uw aanvraagformulier voor deelname aan de vergadering nu uw toegangskaart is geworden, waarop een **QR-code** staat.

De QR-code wordt gebruikt om te registreren wanneer u zich fysiek presenteert om de vergadering persoonlijk bij te wonen. U kunt uw **QR-code afdrukken of op de vergaderdag op uw mobiel laten zien.**

Als u geen gevolmachtigde heeft aangesteld en u woont de vergadering persoonlijk bij, kunt u tijdens de vergadering uw stemmen uitbrengen. Hiervoor ontvangt u na verificatie van uw identiteit met uw ID-kaart bij de registratiebalie een elektronische stembox, evenals een vertaalapparaat om de vergadering in uw voorkeurstaal te volgen (FR-NL-ENG).

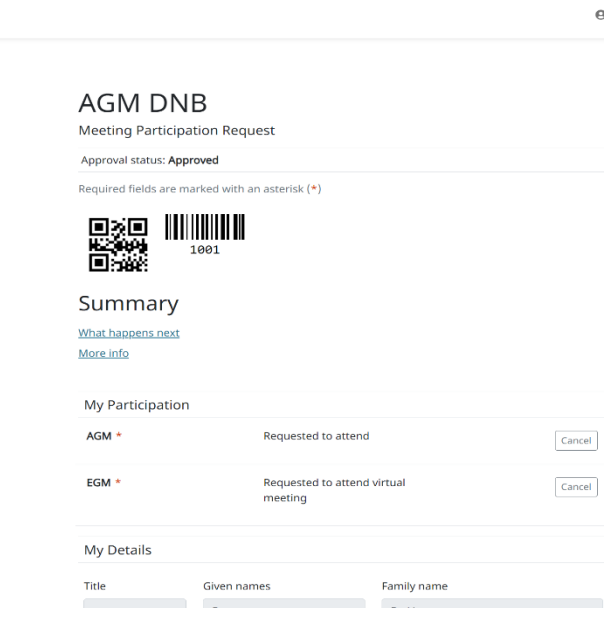

#### **Veelgestelde vragen**

**1) Waar kan ik meer technische informatie vinden over het Lumi Connect-platform? Bezoek: <https://www.lumiconnect.com/support>**

**X** LUMI

**2) Waar kan ik technische hulp zoeken met betrekking tot het Lumi Connect-platform? Bezoek: <https://support.lumiglobal.com/knowledge/kb-tickets/new>**

**3) Waar kan ik meer informatie vinden over de Algemene Vergadering van UCB SA/NV 2024? Bezoek: [https://www.ucb.com/investors/UCB-shareholders/Shareholders-meeting-2024](https://www.ucb.com/investors/UCB-shareholders/Shareholders-meeting-2024%202)**

\*\*\*